## **Modbus-TCP** 协议文档说明

# **1**、指令格式说明(文档中所有数据要求为 <sup>16</sup> 进制)

(1)、功能码 03---查询从设备寄存器数据内容

### 主设备报文

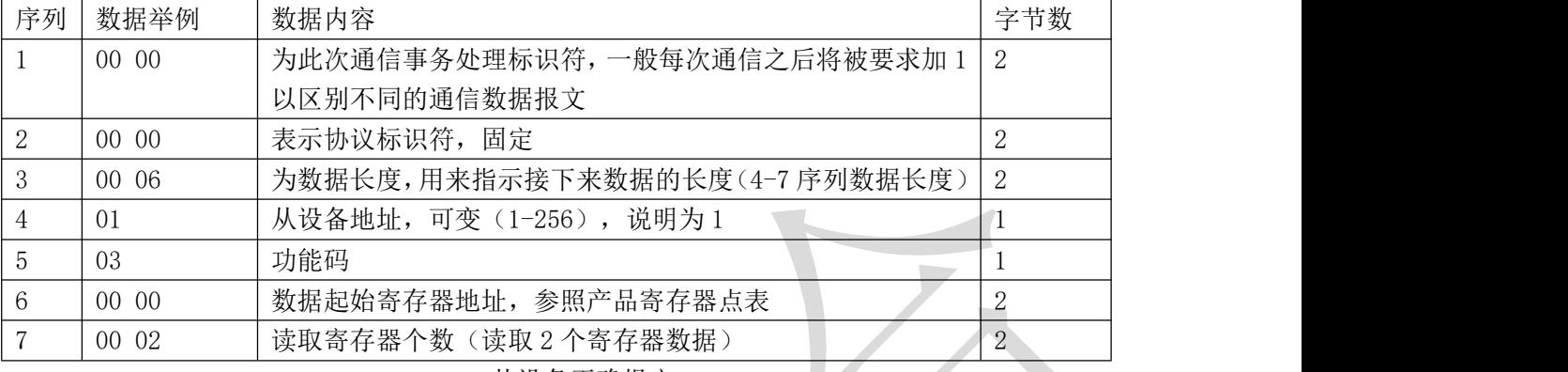

### 从设备正确报文

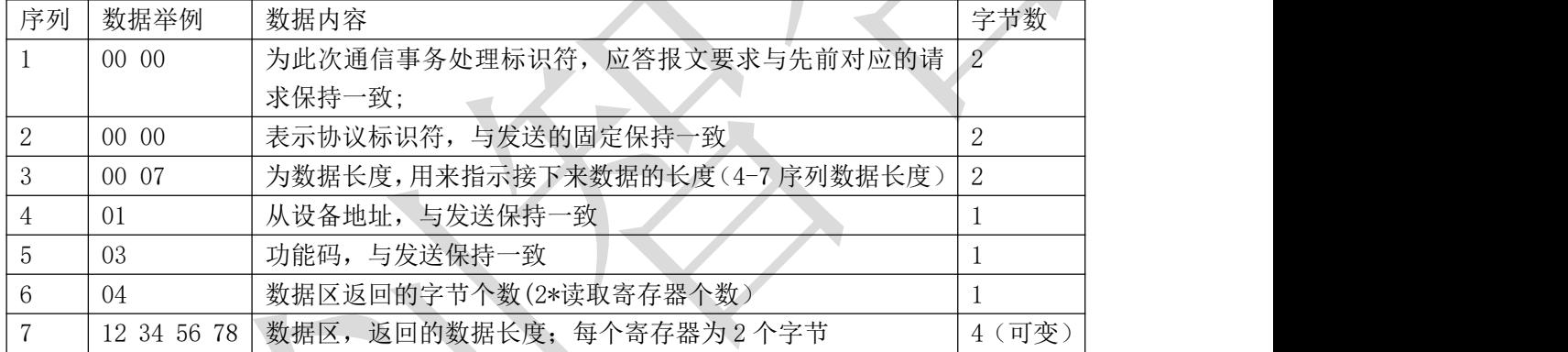

## 举例: 读取数据 8 个寄存器参数:

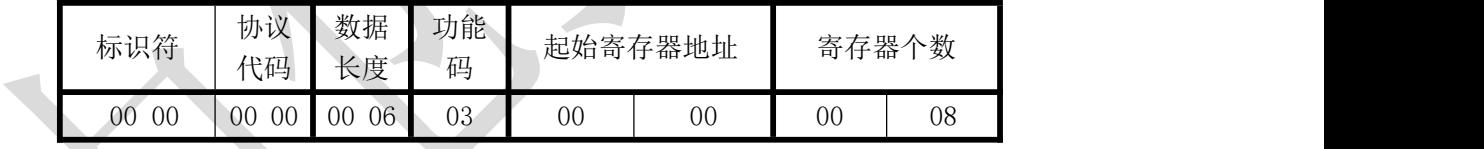

说明:从寄存器 0 开始连续读 8 个寄存器数据,每一路电流数据占用一个寄存器;

## 数据返回格式:(数据后的 H 代表 16 进制)

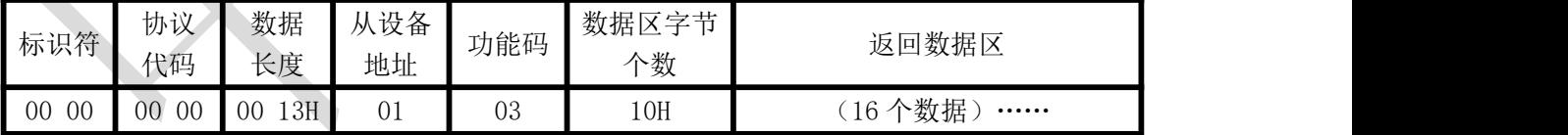

说明: 数据区总共有 36 组数据, 72 个字节; CRC 校验码要根据实际数据得出; 数据最小为:0000H,最大值为:2710H(十六进制),10000D(十进制)

### (2)、功能码 06---对从设备单个寄存器置数

## 主设备报文

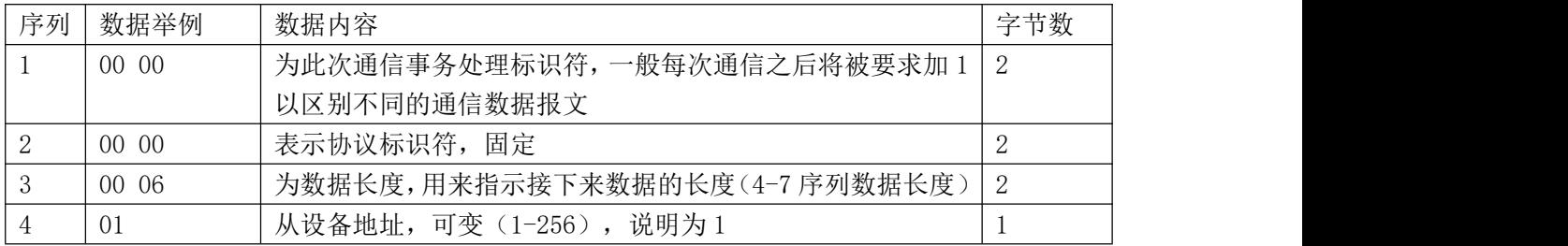

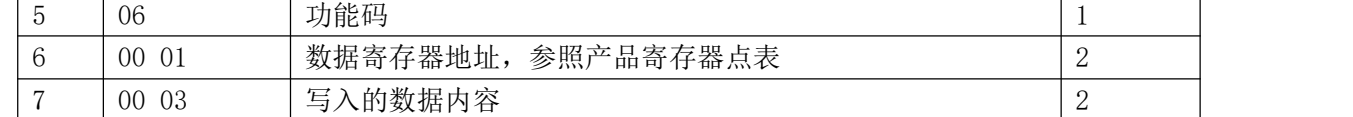

#### 从设备正确报文

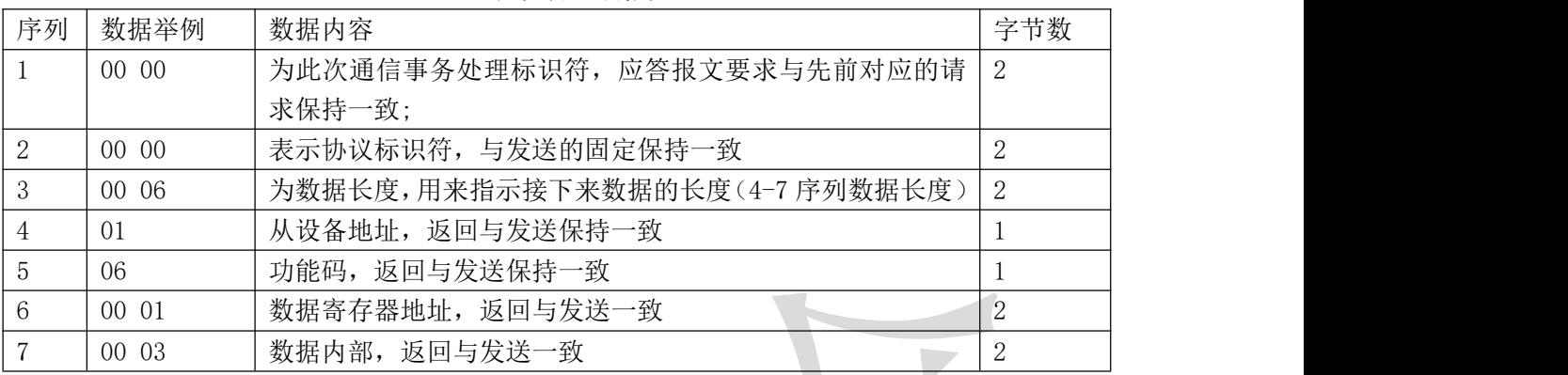

## 举例:单个寄存器写数:

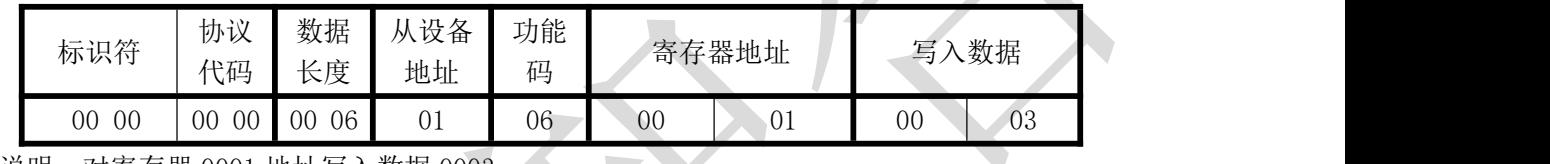

说明:对寄存器 0001 地址写入数据 0003;

数据返回格式: (数据后的 H 代表 16 进制)

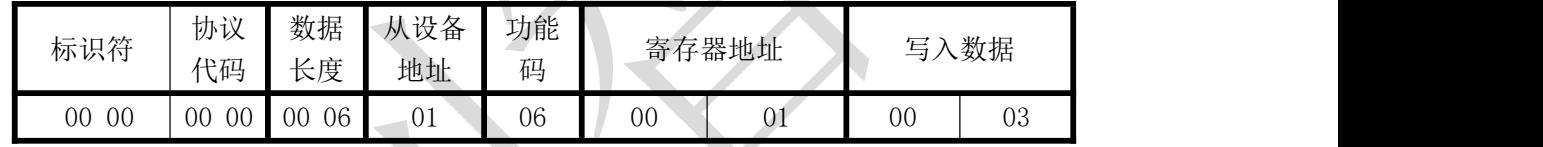

说明: 返回与发送的一致;

Modbus-TCP 协议与 Modbus-RTU 协议比较:

- 1、数据尾无 CRC 校验码;
- 2、多出前面 6 个字节的数据头;

关于使用本公司的网口通讯的采集模块,很多客户误解网口通讯 TCP/IP 协议与 Modbus-TCP 的协议, 把两者弄为一个协议; Modbus-TCP 协议是基于网口 TCP/IP 协议上传输的数据内容, 类似于串口通讯的 Modbus-RTU 通讯协议的使用方法; 所以请大家区别对待两个 TCP 协议;

本公司网口型产品出厂都默认为 Modbus-RTU 协议出厂,如果需要修改为 Modbus-TCP 协议需要按说明 书上的协议修改寄存器发以下命令方式修改为 Modbus-TCP 协议;

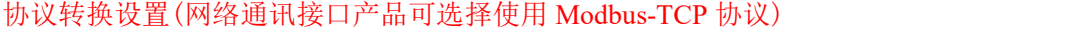

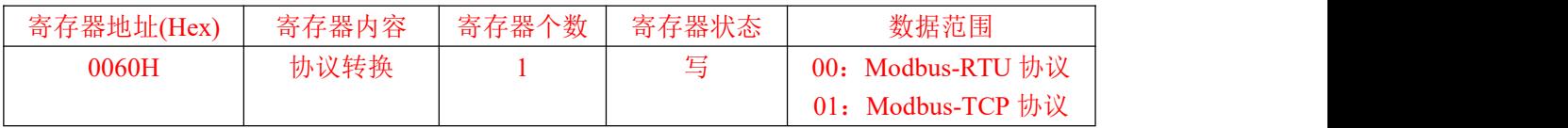

协议修改命令举例:

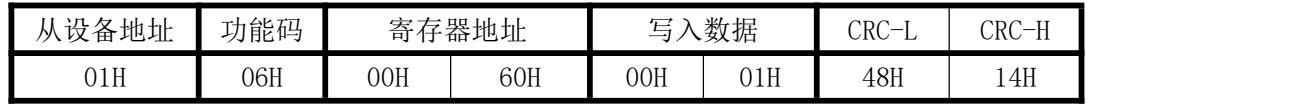

说明: 用 06 功能码协议修改为 Modbus-TCP 通讯协议; 数据返回格式:

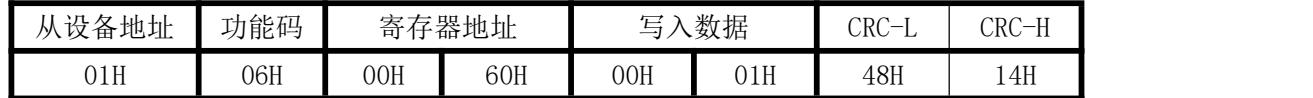

使用发命令修改的工具软件可以到本公司网站上下载一个测试工具去发命令修改,下载地址为: <http://www.szzczh.cn/z.aspx?id=71&P=upload/file/sscom5.13.1%E5%B7%A5%E5%85%B7.zip>

软件页面设置与发送格式如下:(产品出厂默认 IP 为 192.168.2.7 20108 端口),发送后有数据返回即 为修改成功.

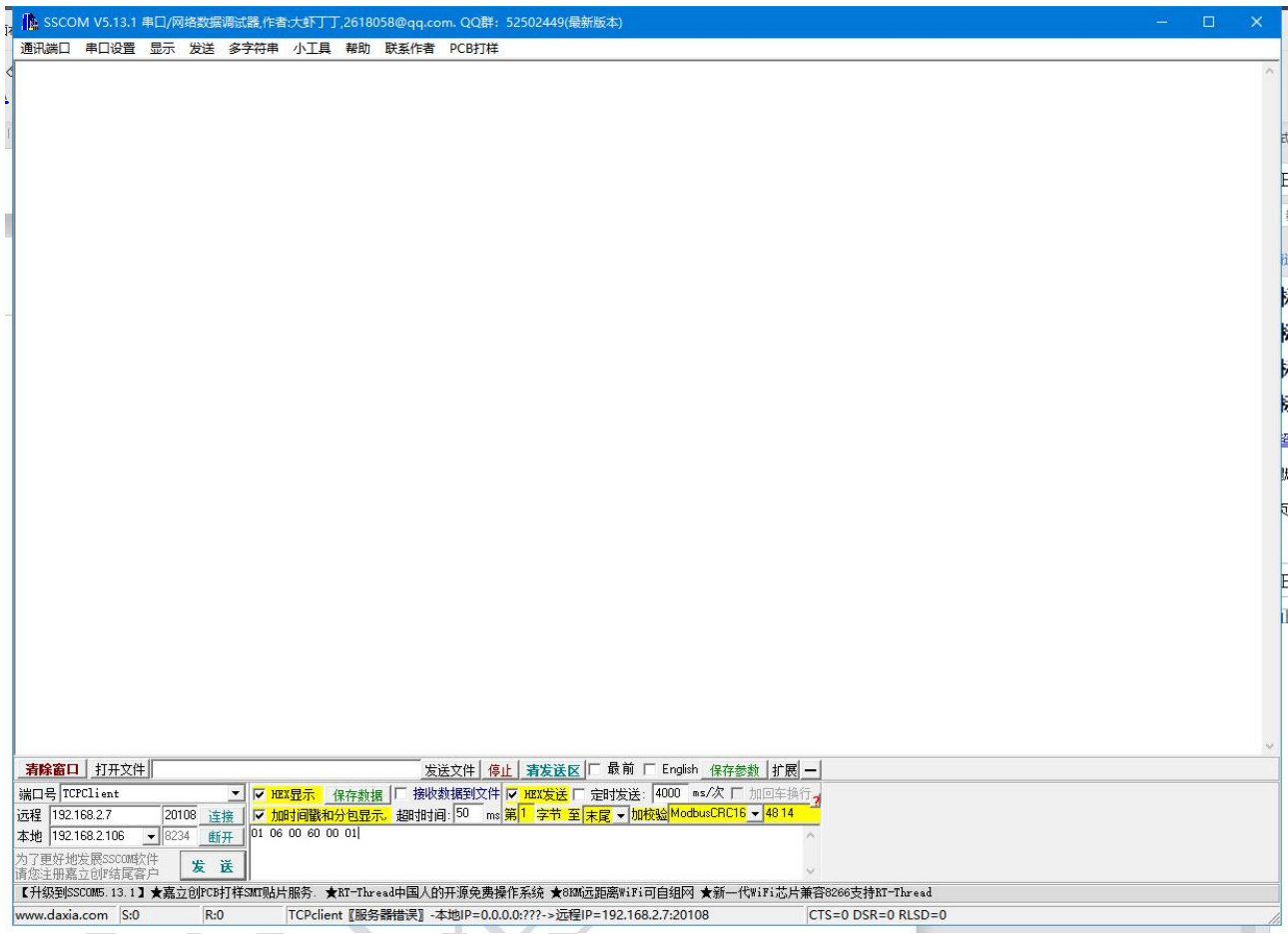